Jordi Durban

Institut de Biomedicina de València (CSIC)

17 Junio 2019

**INSTITUTO DE BIOMEDICINA DE** VALENCIA CSIC

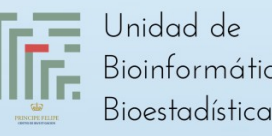

Unidad de Bioinformática y

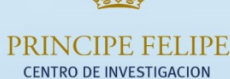

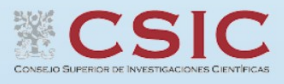

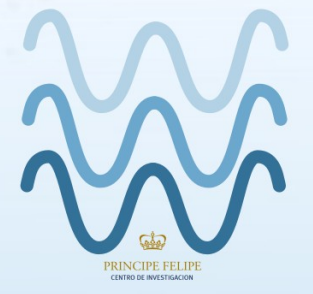

VODA

WEB-BASED OMICS DATA ANALYSIS

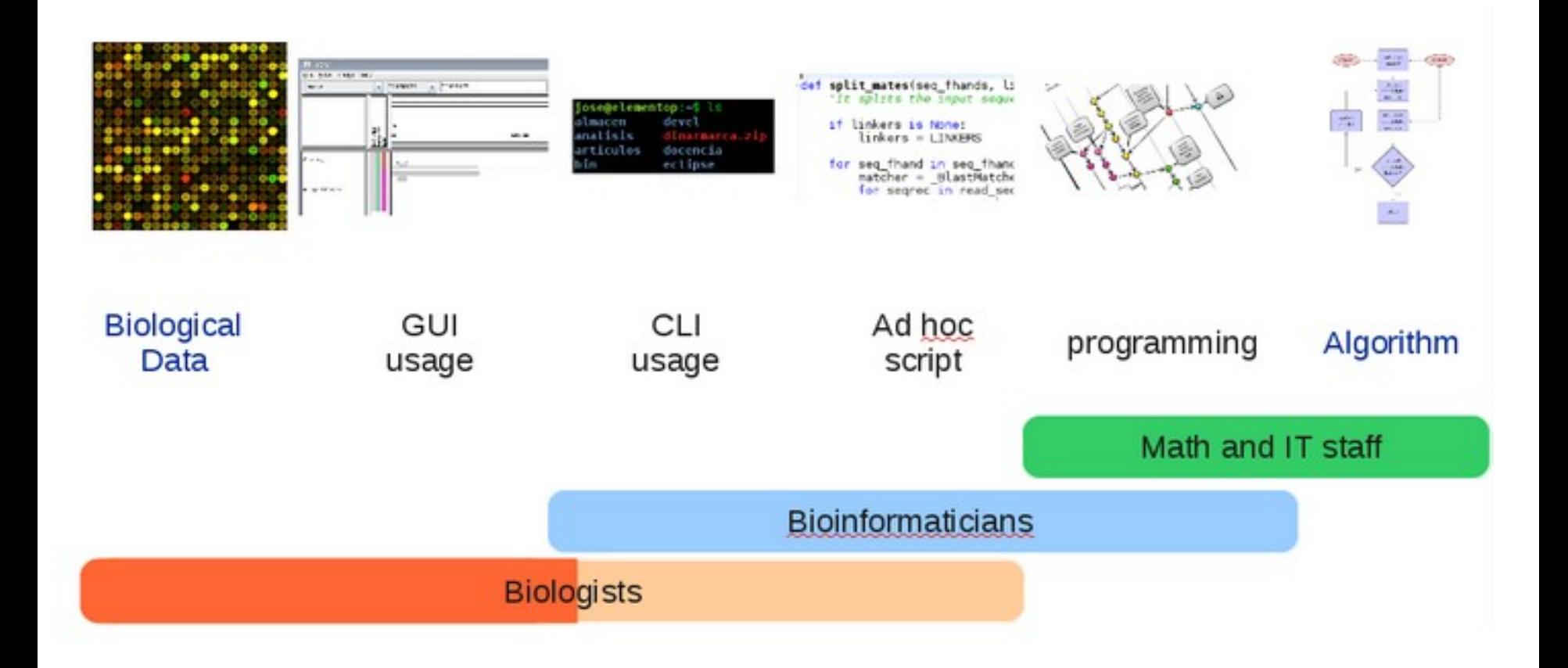

https://bioinf.comav.upv.es/courses/linux/presentacion\_del\_curso.html

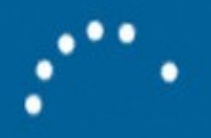

# Configuring update for Windows 10 35% complete Do not turn off your computer

## EJEMPLO: MICROARRAY (Excel)

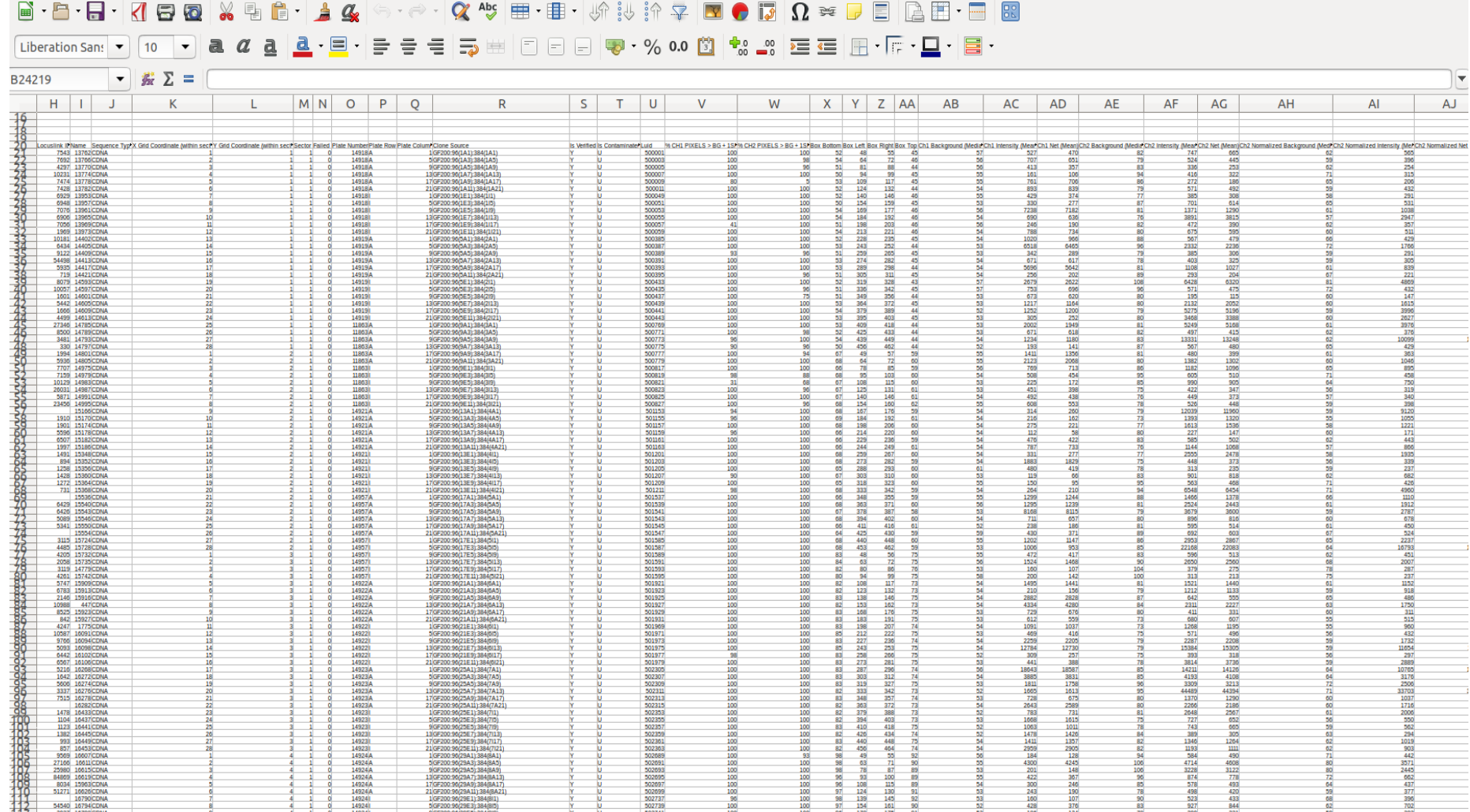

# **Excel specifications and limits**

Excel for Office 365, Excel 2019, Excel 2016, Excel 2013, Excel 2010, Excel 2007

**Newer versions** 

**Office 2010** Office 2007

#### Worksheet and workbook specifications and limits

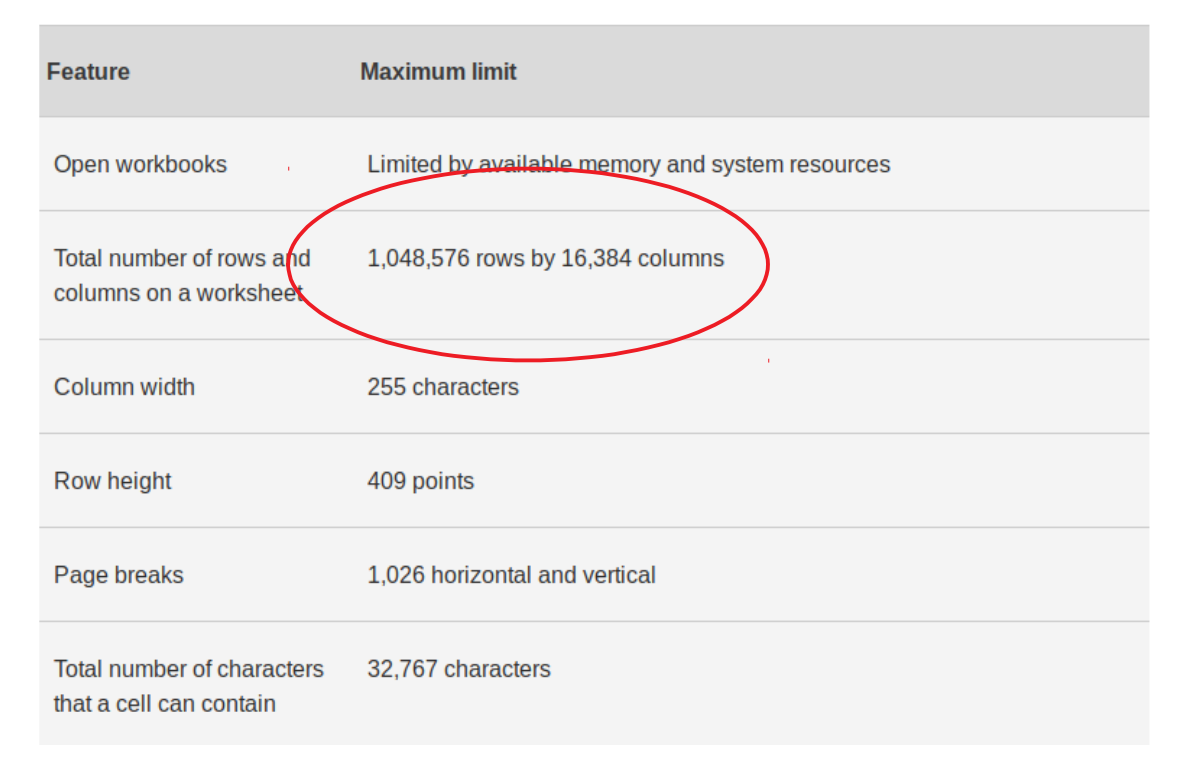

Uno de los puntos fundamentales de la filosofía Unix, es la utilización de **ficheros de texto**. Mientras otros sistemas operativos favorecen la utilización de ficheros binarios, que deben ser acompañados de herramientas especiales para poder manipularlos, en Unix se optó por crear un conjunto de herramientas para manipulación de ficheros de texto. Estas herramientas de manejo de ficheros de texto nos permiten realizar complejas manipulaciones de un modo muy sencillo y son uno de los principales atractivos de los sistemas Unix para el manejo de grandes cantidades de información.

# EJEMPLO: MICROARRAY (Excel)

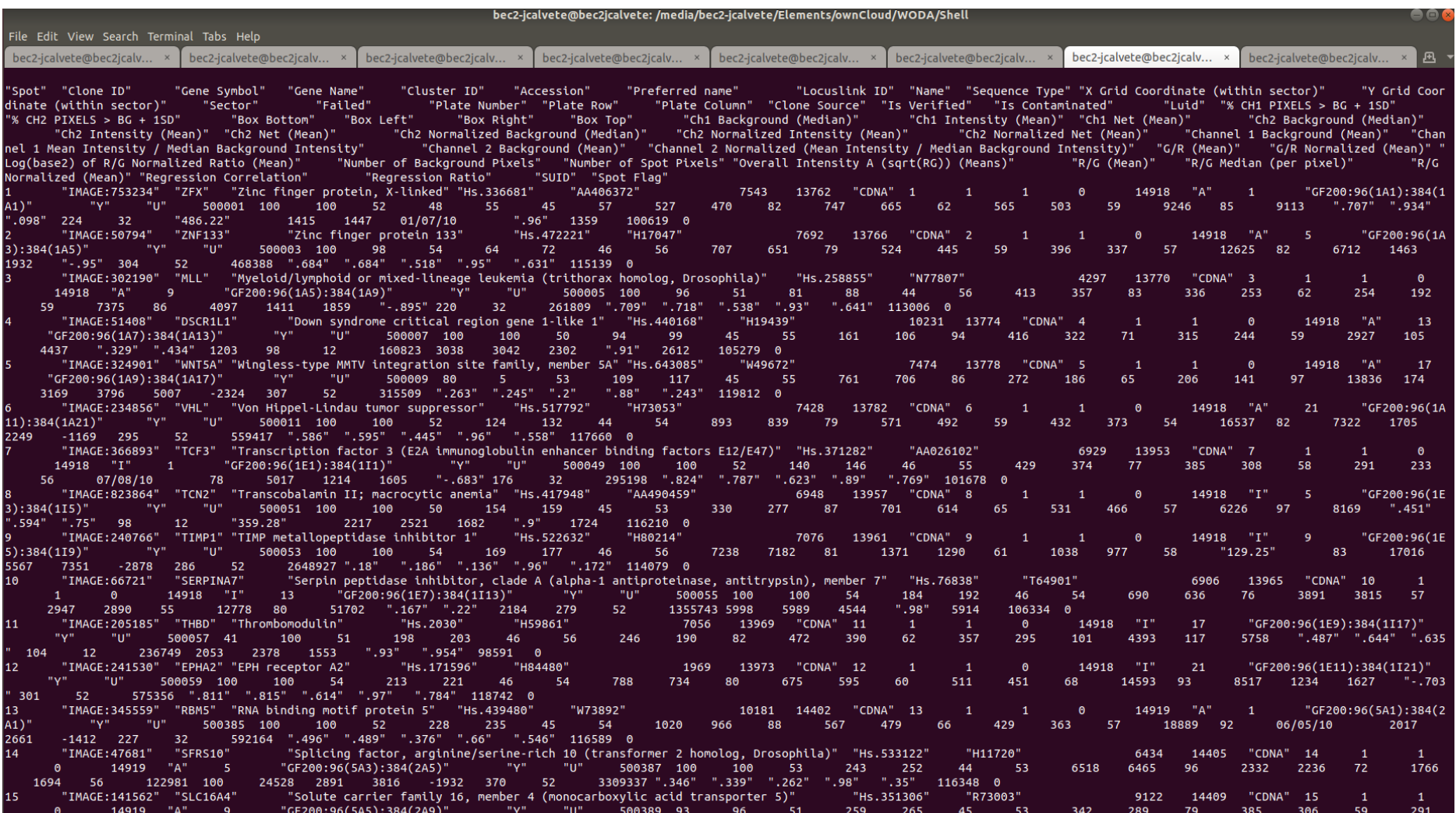

EJEMPLO: MICROARRAY (Excel)

¿Cómo podemos obtener un fichero nuevo con las columnas "Clone ID" y "Gene Name"?

¿Cuántos clones cuyo Gene name es "ZXD family zinc finger C" aparecen?

¿Cuál es la expresión de los genes relacionados con la leucemia?

EJEMPLO: MICROARRAY (Excel)

¿Cómo podemos obtener un fichero nuevo con las columnas "Clone ID" y "Gene Name"?

¿Cuántos clones cuyo Gene name es "ZXD family zinc finger C" aparecen?

¿Cuál es la expresión de los genes relacionados con la leucemia?

**Filtros? Crtl + C , Crtl + V?**

EJEMPLO: MICROARRAY (Excel)

¿Cómo podemos obtener un fichero nuevo con las columnas "Clone ID" y "Gene Name"?

**cut -f 2,4 microarray\_adenoma\_hk69.csv |grep "^\""**

¿Cuántos clones cuyo Gene name es "ZXD family zinc finger C" aparecen?

 **awk -F "\t" '{if (\$4 ~ /ZXD family zinc finger C/) print}' microarray\_adenoma\_hk69.csv**

¿Cuál es la expressión de los genes relacionados con la leucemia?

**grep -i leukemia microarray\_adenoma\_hk69.csv**

# EJEMPLO: FASTQ

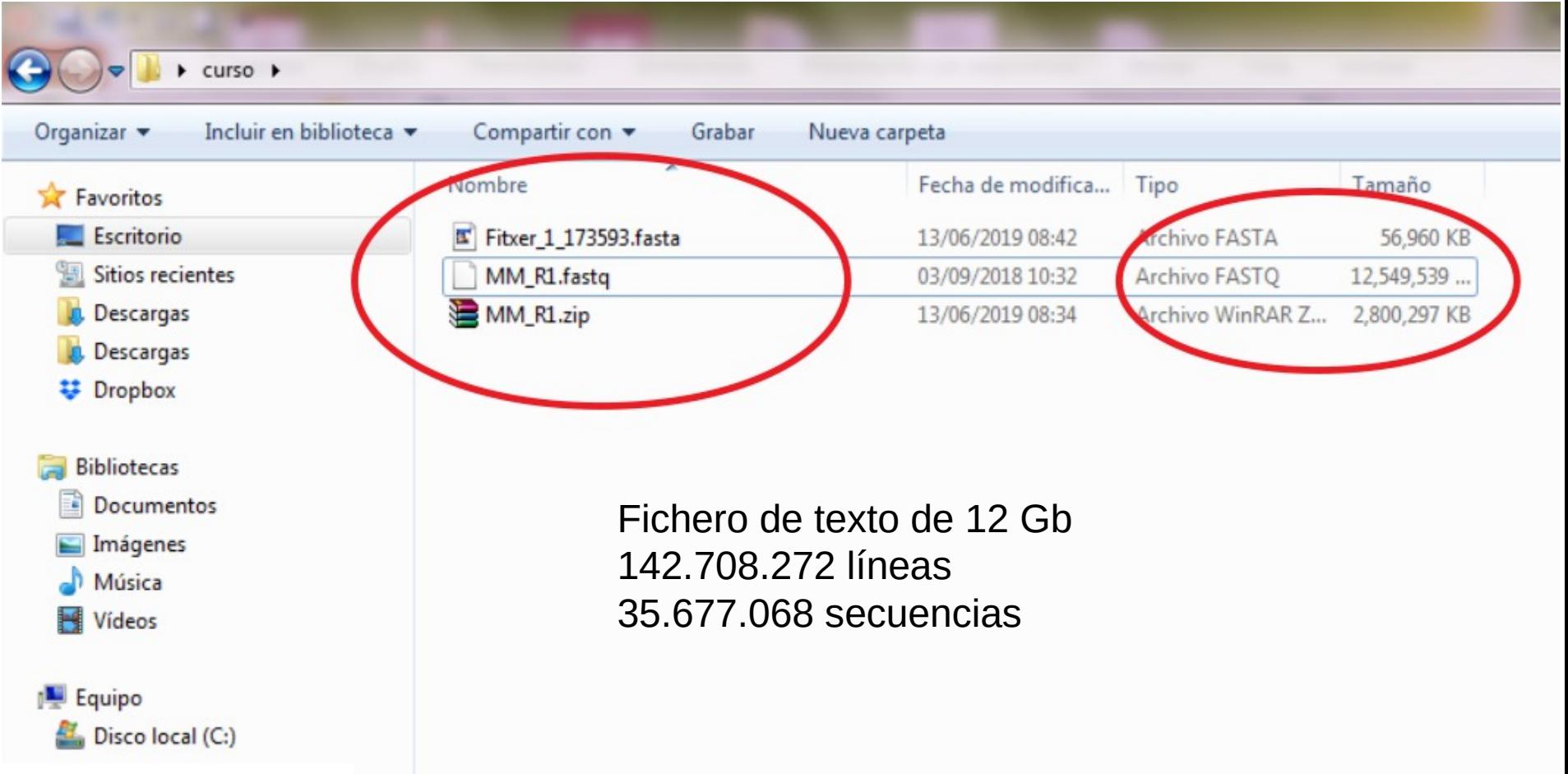

### EJEMPLO: FASTQ

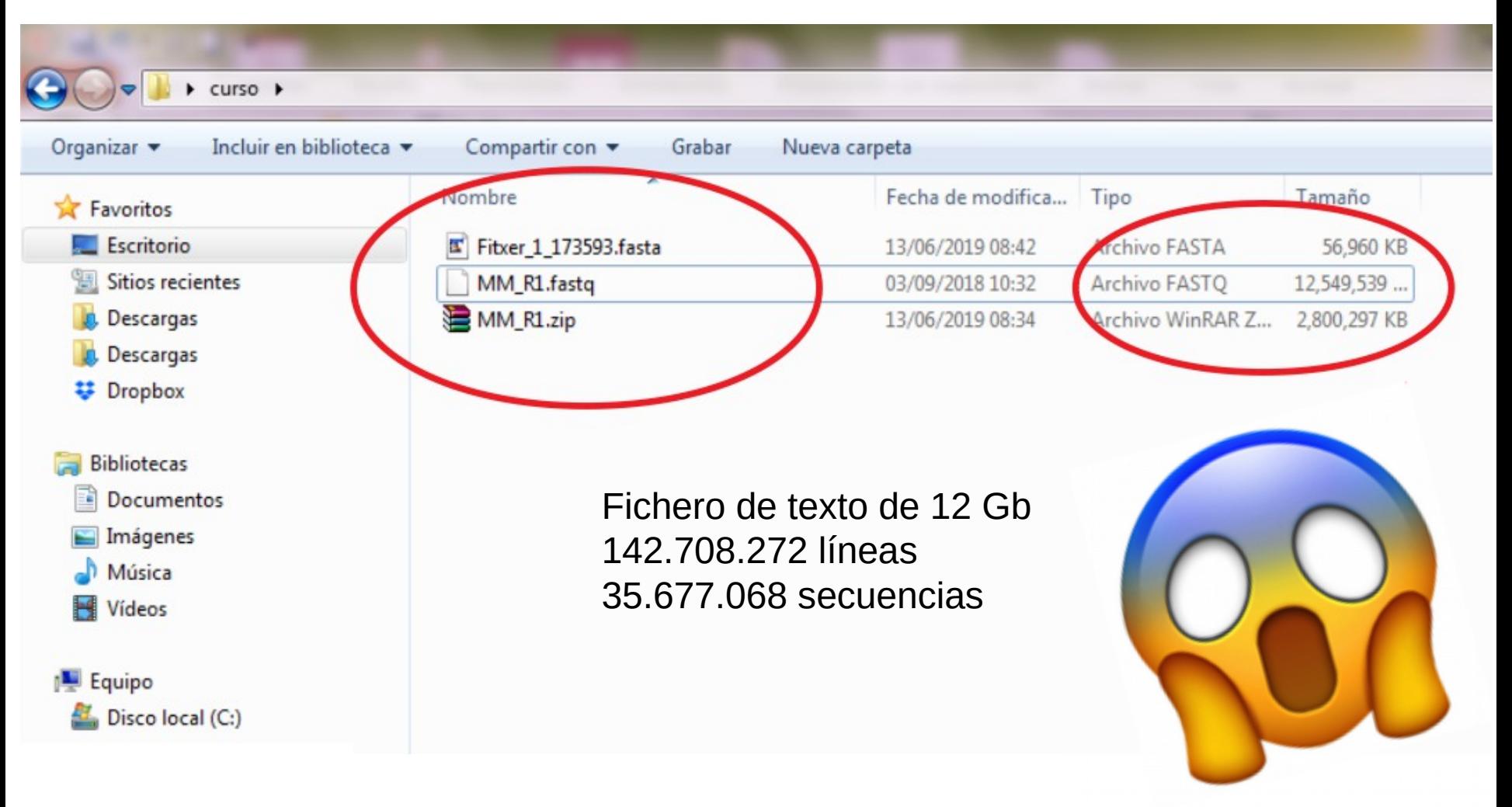

# EJEMPLO: FASTQ

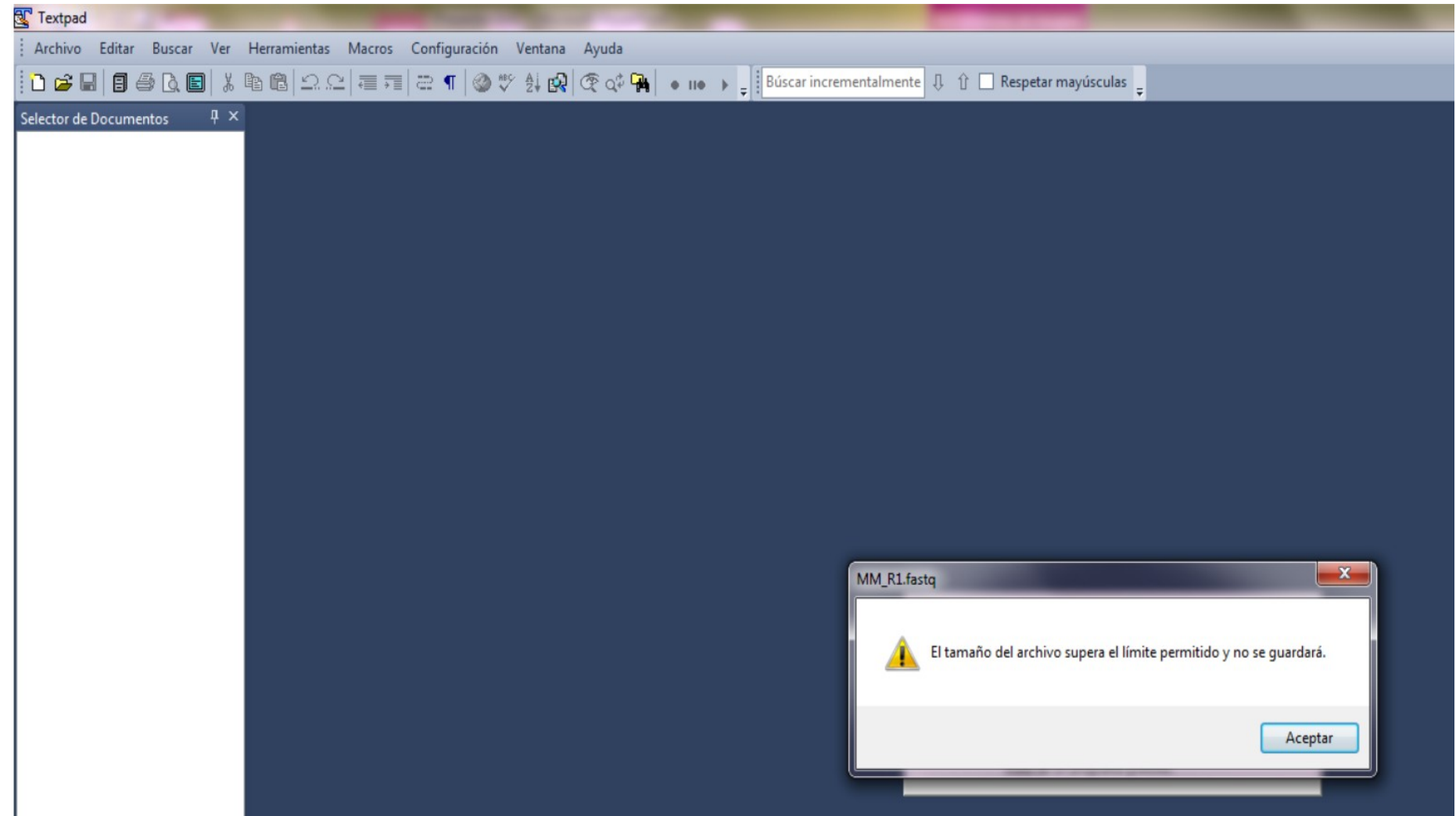

#### EJEMPLO: FASTA de 173593 secuencias

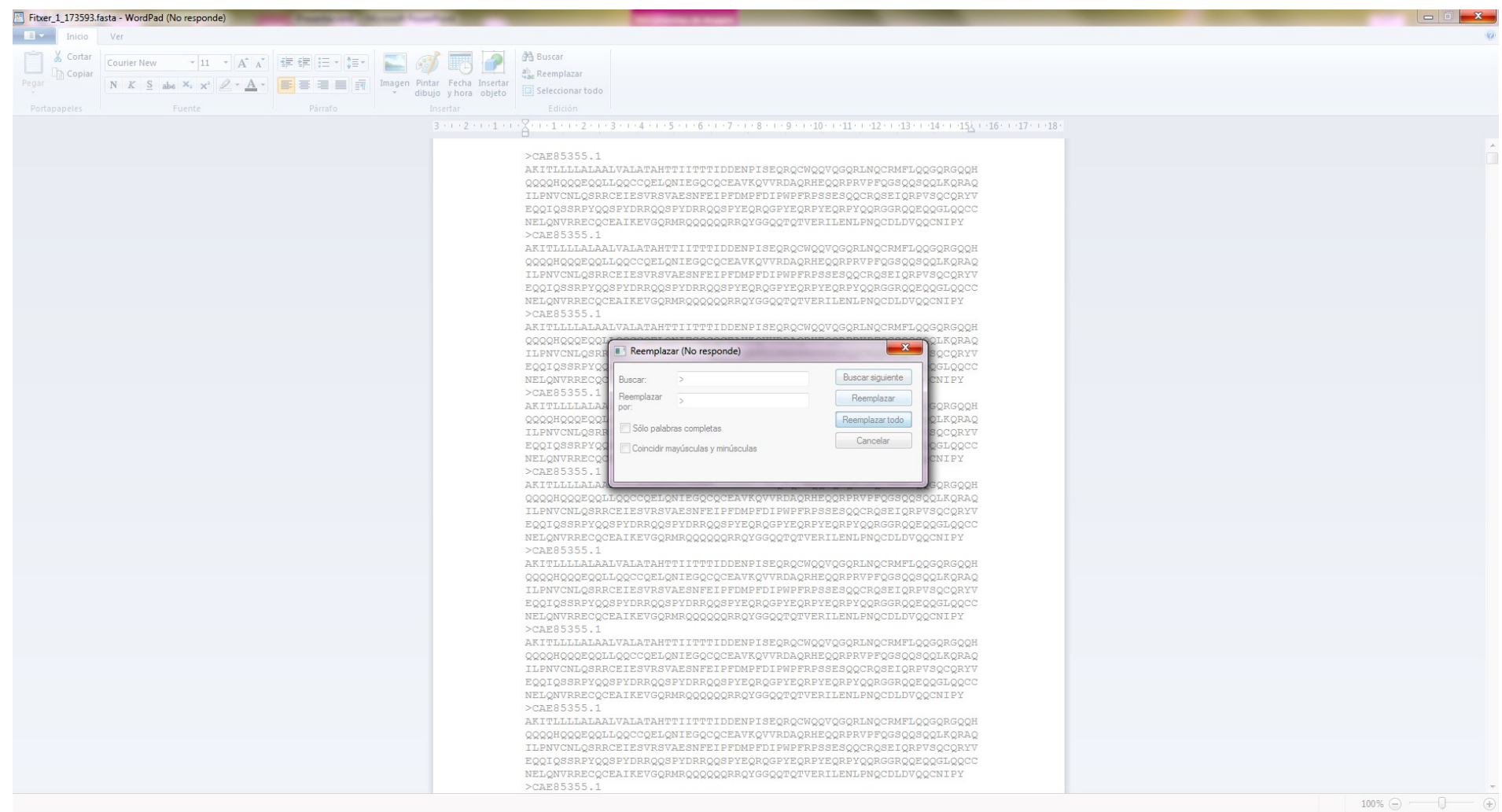

12:28 ▲ 長 | ■ 要 物 | | | | | 13/06/2019

#### EJEMPLO: FASTA de 173593 secuencias

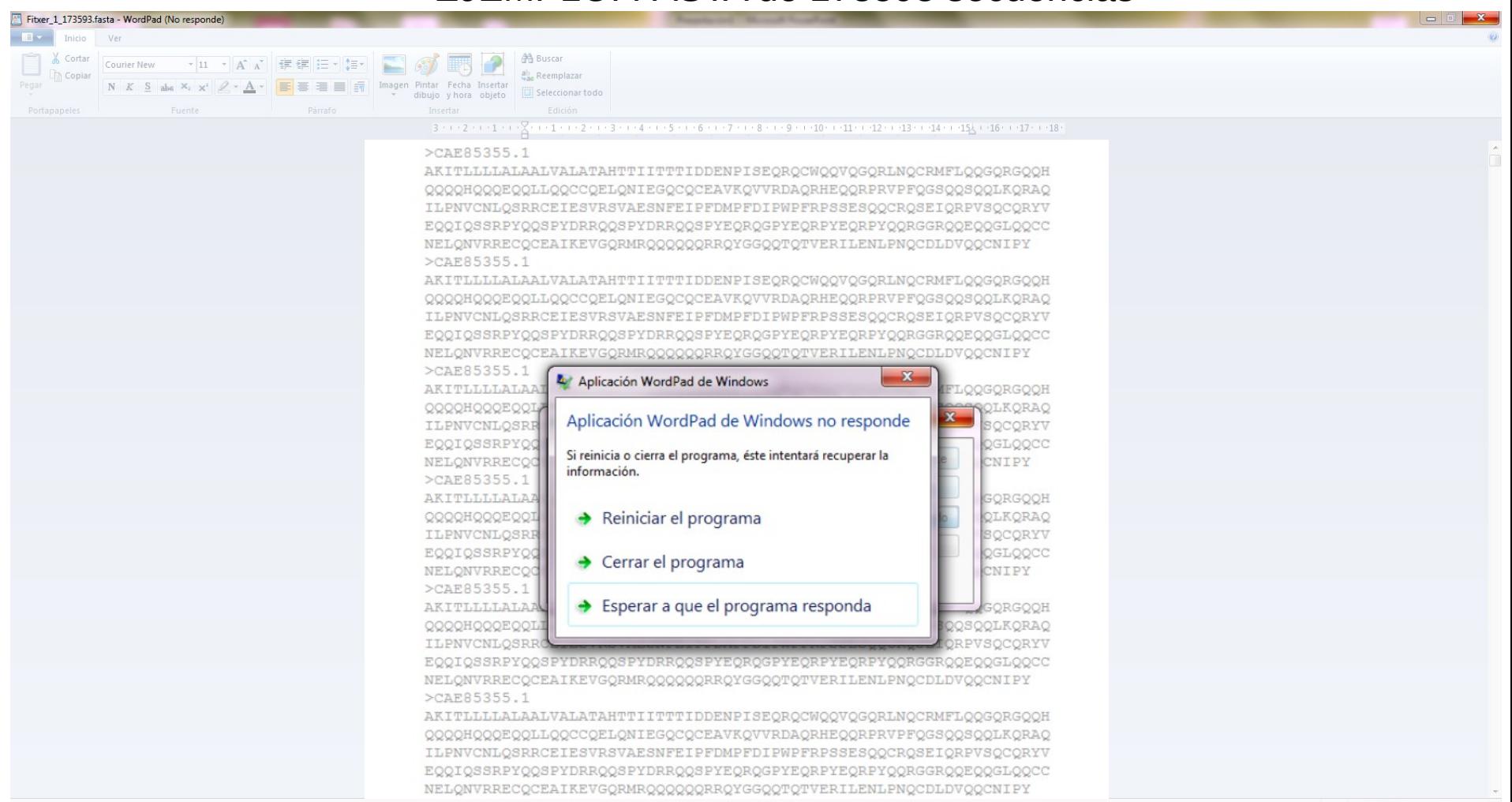

4 反照 琴

### EJEMPLO: RENOMBRAR

Tenemos 12.543 ficheros con la siguiente nomenclatura: Sequence\_1.txt, Sequence\_2.txt, Sequence\_3.txt, Sequence\_4.txt, Sequence\_5.txt, Sequence\_6, txt… Es decir, este escenario:

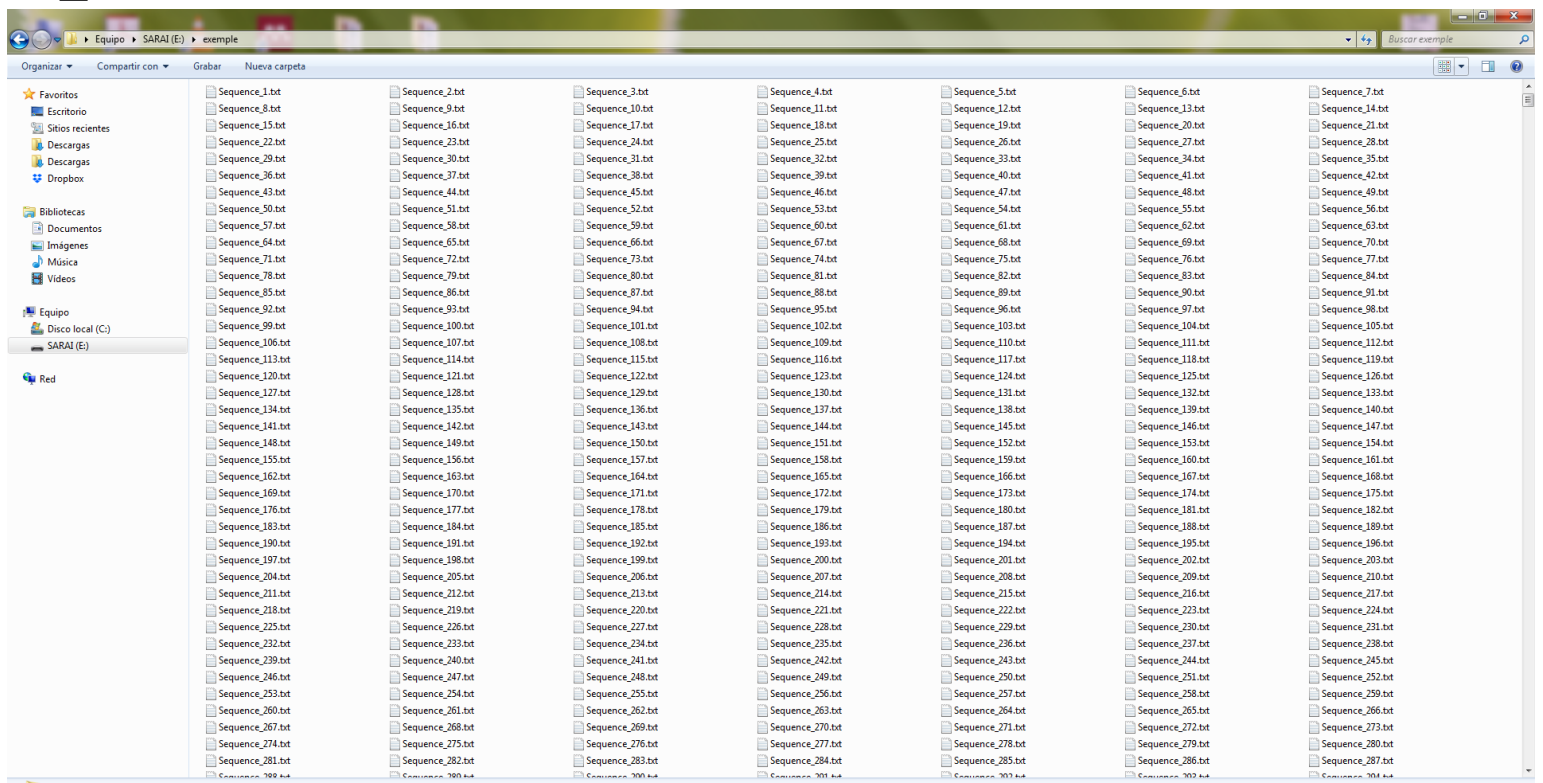

12.543 elemento

### EJEMPLO: RENOMBRAR

Queremos renombrar **TODOS** los archivos poniéndole la fecha de secuenciación: 23\_04\_2018

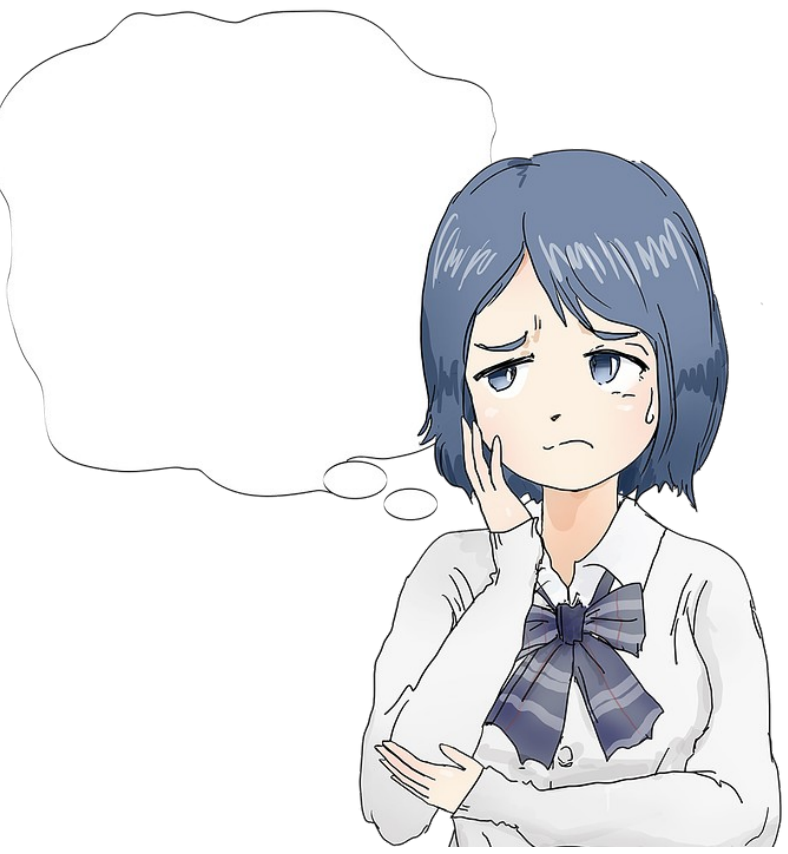

### EJEMPLO: RENOMBRAR

Queremos renombrar **TODOS** los archivos poniéndole la fecha de secuenciación: 23\_04\_2018

**rename 's/Sequence/23\_04\_2018\_Sequence/' \*.txt**

### LA SHELL DE UNIX

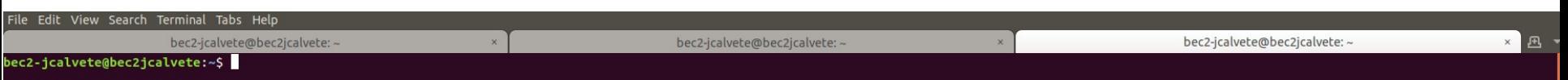

**Flexibilidad**. Los programas gráficos suelen ser muy adecuados para realizar la tarea para la que han sido creados, pero son difíciles de adaptar para otras tareas. La línea de comandos de Unix es por el contrario muy flexible puesto que está formada por pequeñas herramientas que podemos combinar según nuestras necesidades.

**Reproducibilidad**. Documentar y repetir el proceso seguido para realizar un análisis con un programa gráfico es muy costoso puesto que es difícil describir la secuencia de clicks y doble clicks que hemos realizado. Por el contrario, los procesos realizados mediante la línea de comandos son muy fáciles de documentar puesto que tan sólo debemos guardar el texto que hemos introducido en la pantalla.

**Fiabilidad**. Los programas básicos de Unix fueron creados en los años 70 y han sido probados por innumerables usuarios por lo que se han convertido en piezas de código extraordinariamente confiables.

**Necesidad**. Hay aplicaciones que sólo pueden utilizarse mediante la línea de comandos.

**Velocidad**. Las interfaces gráficas suelen consumir muchos recursos mientras que los programas que funcionan en línea de comandos suelen ser extraordinariamente livianos y rápidos.

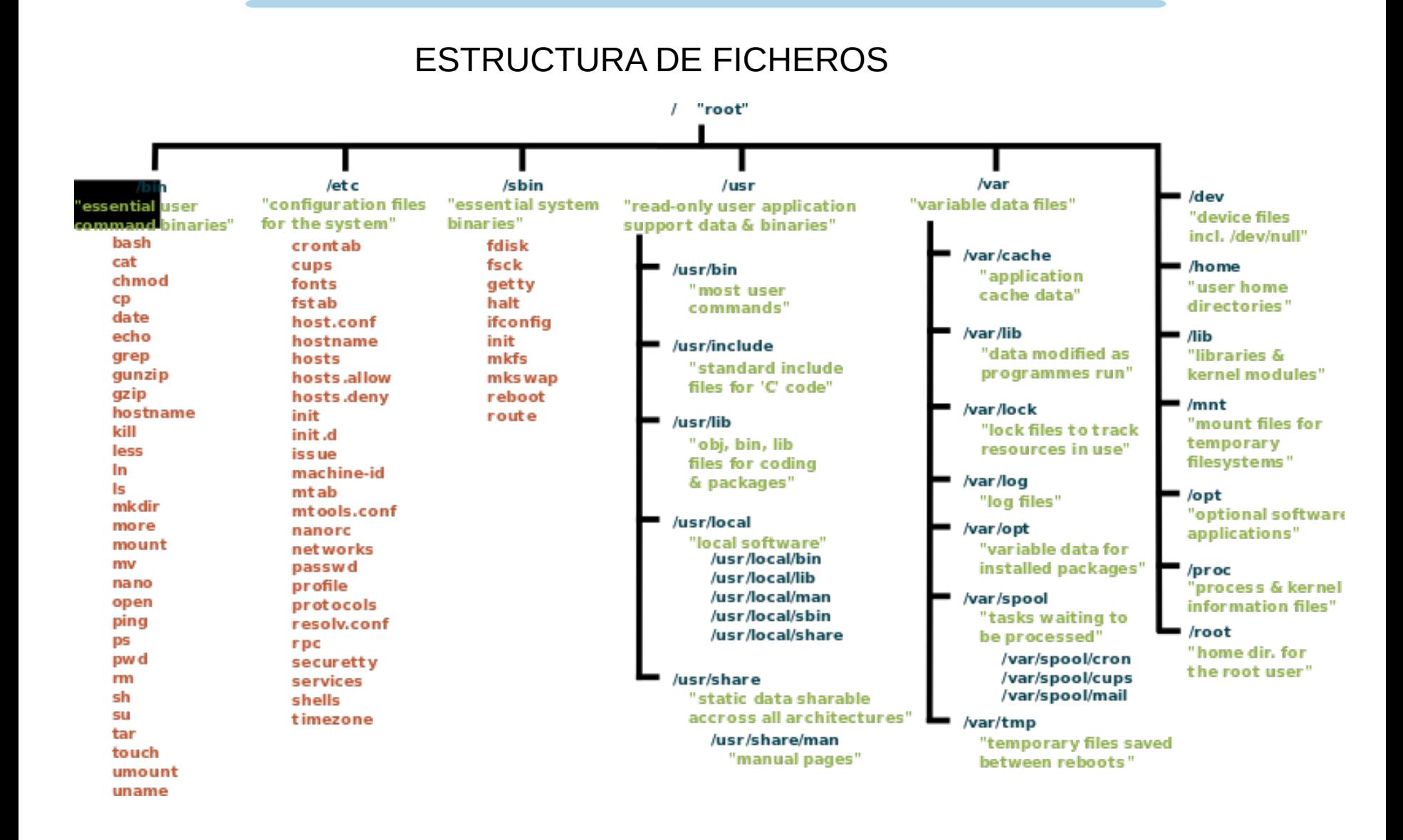

# ESTRUCTURA DE FICHEROS

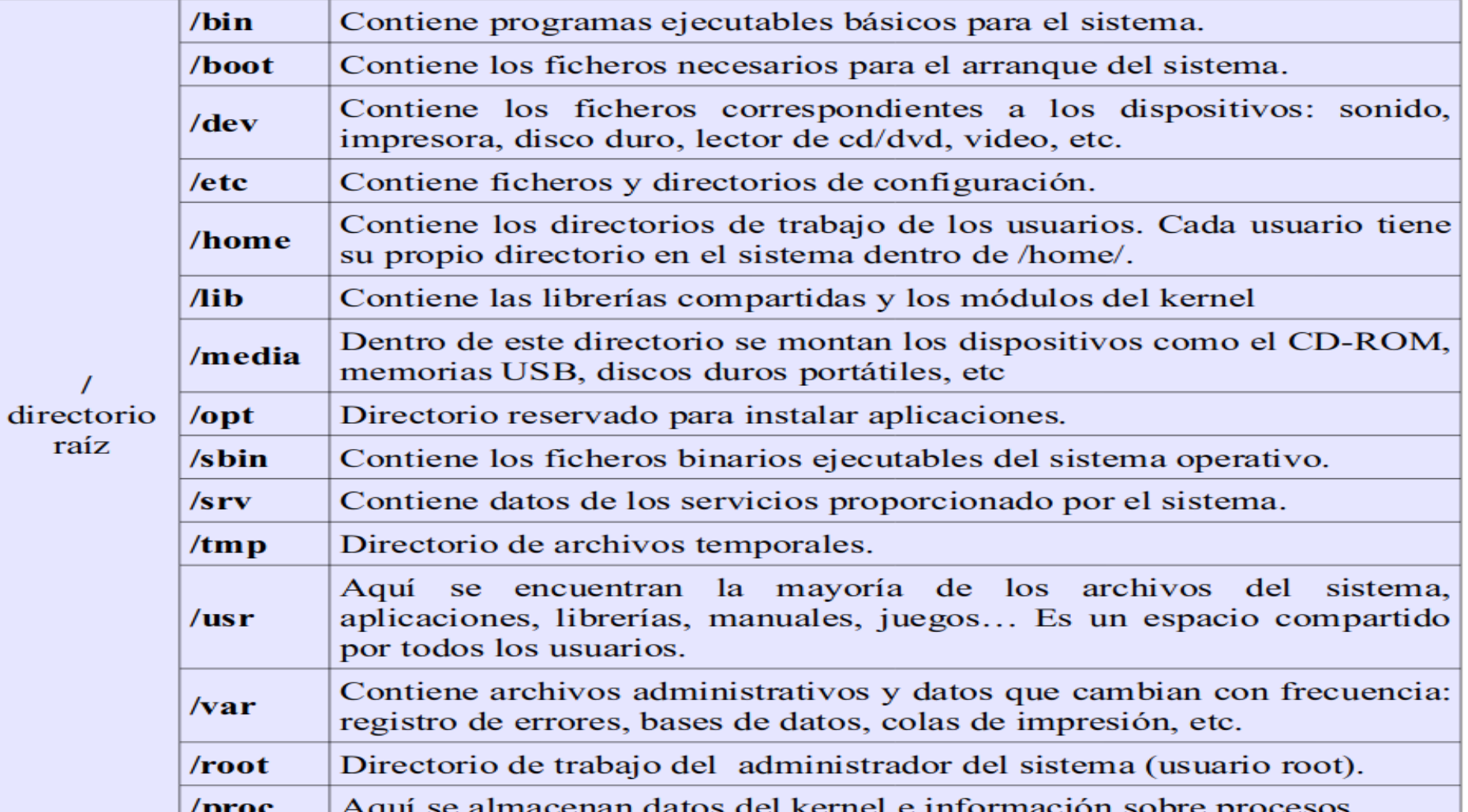

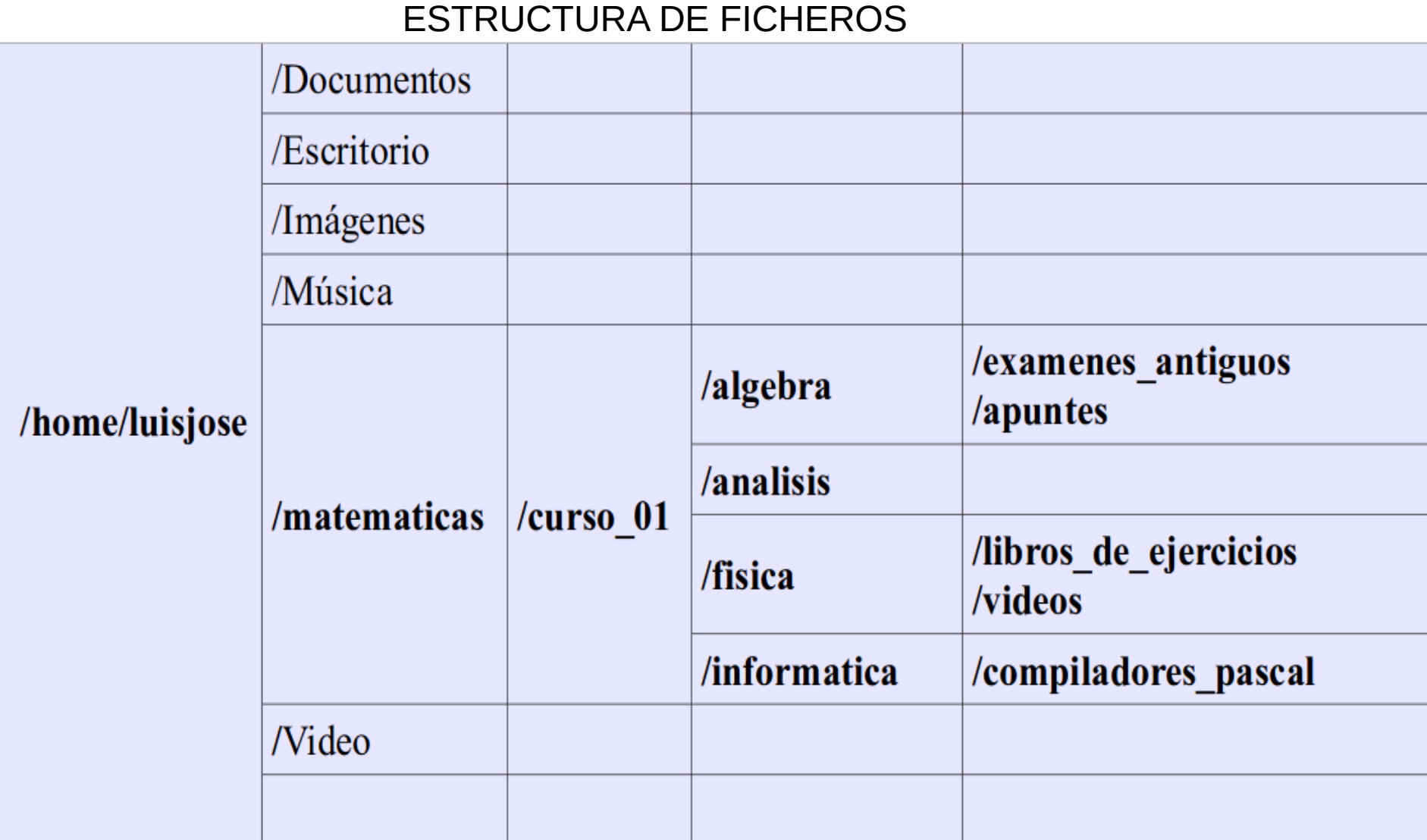

RUTA ABSOLUTAS

Localización del archivo **en el árbol de directorios**. p.ej para referirnos al fichero lista.txt en el directorio *Trabajo* de mi directorio personal, la ruta absoluta es: *"/home/jdurban/Trabajo/lista.txt"*

bec2-jcalvete@bec2jcalvete:~\$ Trabajo/ .ista.txt

RUTAS RELATIVAS

Localización del archivo **desde el directorio actual**. p.ej para referirnos al fichero lista.txt en el directorio Trabajo desde mi directorio personal, la ruta relativa es: *"/Trabajo/lista.txt"*

# COMANDOS MÁS HABITUALES: VISUALIZACIÓN

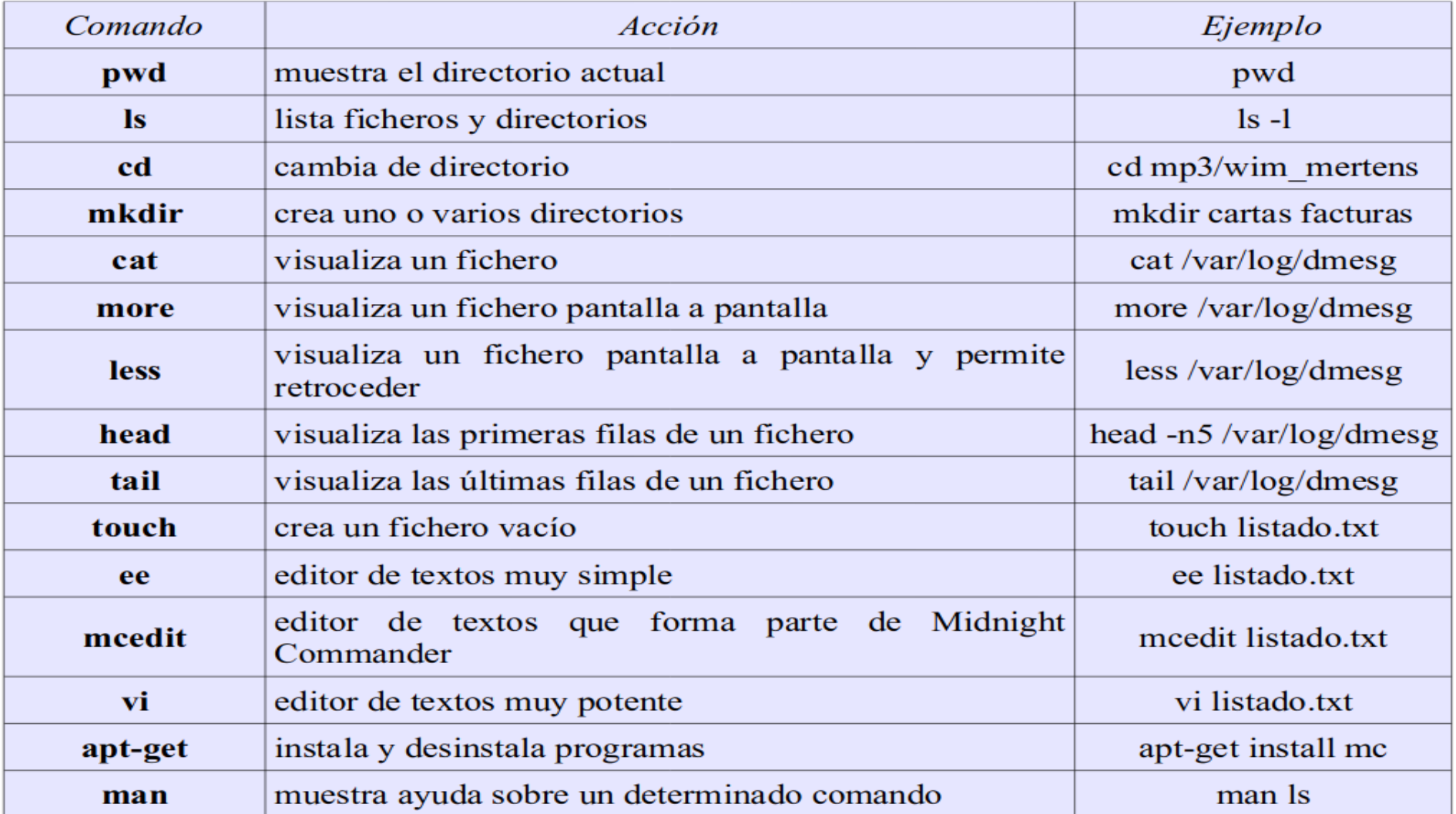

# COMANDOS MÁS HABITUALES: MANIPULACIÓN

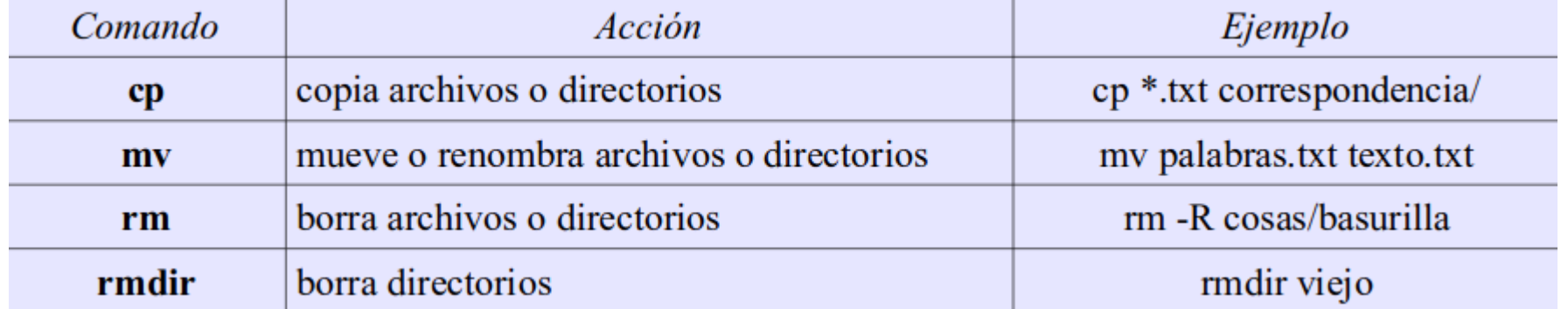

#### AYUDA : *man* e *info*

File Edit View Search Terminal Tabs Help bec2-icalvete@bec2icalvete:/media/bec2-icalvete/Elements/ownCloud/WODA/Sh Next: dir invocation, Up: Directory listing 10.1 'ls': List directory contents ---------------------------------The 'ls' program lists information about files (of any type, including directories). Options and file arguments can be intermixed arbitrarily, as usual. For non-option command-line arguments that are directories, by  $\epsilon$  default 'ls' lists the contents of directories, not recursively, and ornaul, is tusts une contents or untertories, not recursively, and<br>omitting files with names beginning with '.'. For other non-option<br>arguments, by default 'ls' lists just the file name. If no non-option argument is specified, 'ls' operates on the current directory, acting as if it had been invoked with a single argument of '.'. By default, the output is sorted alphabetically, according to the locale settings in effect.(1) If standard output is a terminal, the output is in columns (sorted vertically) and control characters are output as question marks; otherwise, the output is listed one per line and control characters are output as-is. Because 'ls' is such a fundamental program, it has accumulated many options over the years. They are described in the subsections below;  $\overline{\phantom{a}}$ within each section, options are listed alphabetically (ignoring case). The division of options into the subsections is not absolute, since some options affect more than one aspect of 'ls''s operation. Exit status: 0 success 1 minor problems (e.g., failure to access a file or directory not specified as a command line argument. This happens when listing a directory in which entries are actively being removed or renamed.) 2 serious trouble (e.g., memory exhausted, invalid option, failure to access a file or directory specified as a command line argument or a directory loop) Also see \*note Common options::. Menu: Which files are listed:: What information is listed:: Sorting the output:: Details about version sort:: General output formatting:: formatting file timestamps:: formatting the file names:: .......... Footnotes ..........

-----Info: (coreutils)ls invocation, 57 lines --Top------------------------elcome to Info version 6.5. Type H for help, h for tutorial.

AYUDA : *man* e *info*

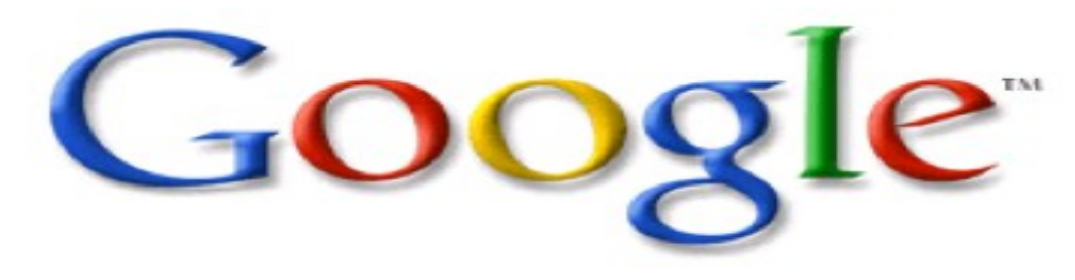

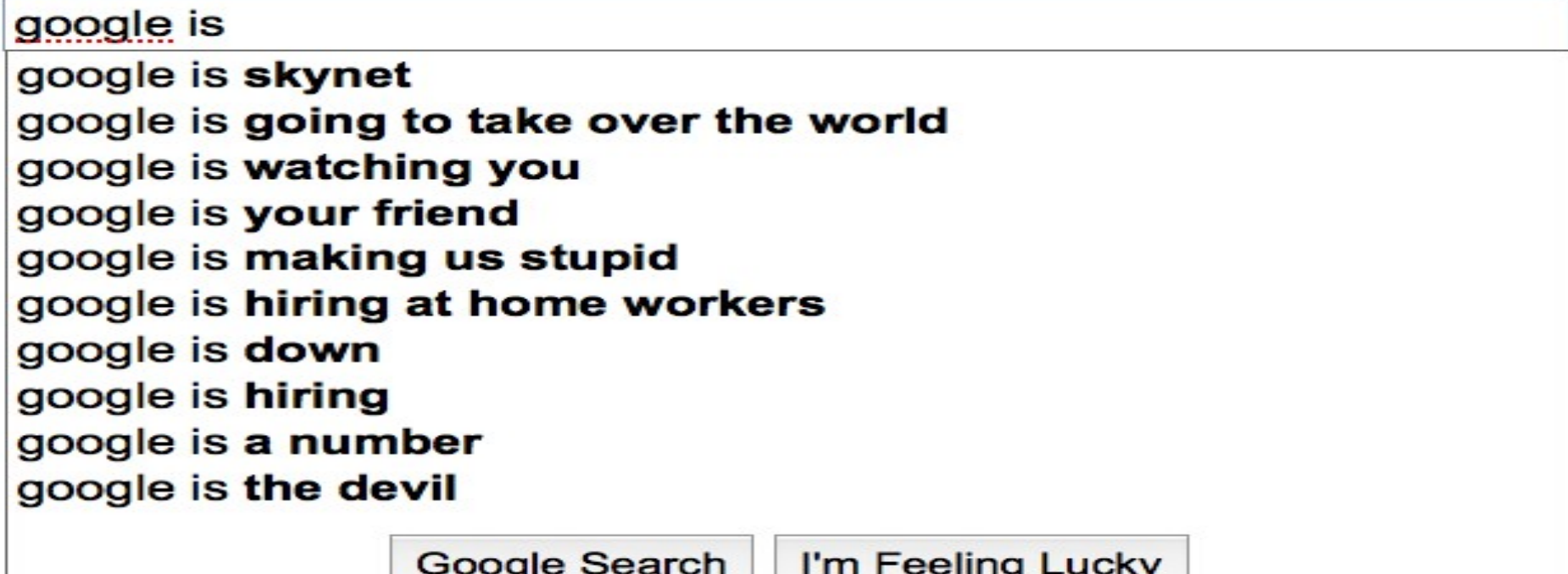

# https://ja.cat/e8jfd